# INTRODUCTION TO COMPUTERS

Pam Stephens, Instructor

email: pamela.stephens890@gmail.com

Sign in: Take one of each handout

Please sit at a computer that is already turned on. Thank you!

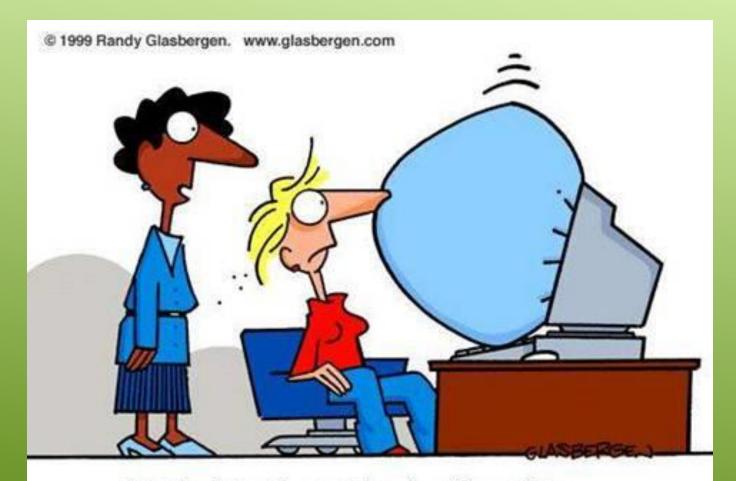

"It's the latest innovation in office safety.

When your computer crashes, an air bag is activated so you won't bang your head in frustration."

# IN THIS CLASS WE WILL LEARN...

- ✓ WHAT things are called...
- ✓ WHERE things are located...
- ✓ HOW things are organized...

#### WHAT IS A COMPUTER?

An electronic device, operating under the control of instructions stored in its own memory, that can:

- Accept data (input)
- Process the data according to specified rules (process)
- Produce results (output)
- Store the results (storage) for future use

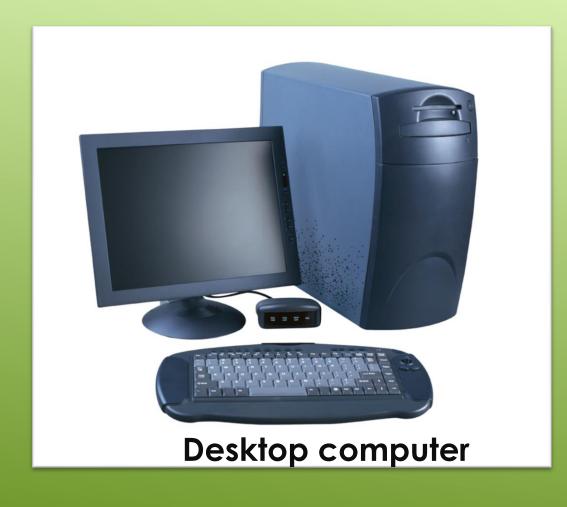

# HARDWARE:

ANYTHING
YOU CAN TOUCH
PHYSICALLY.

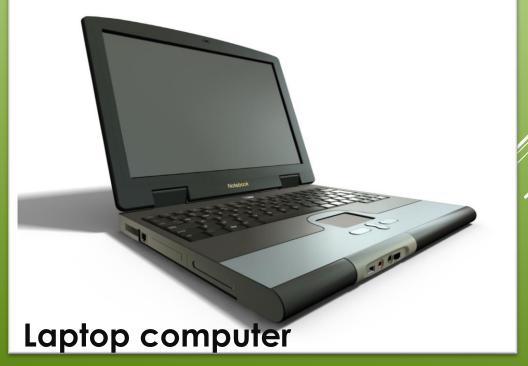

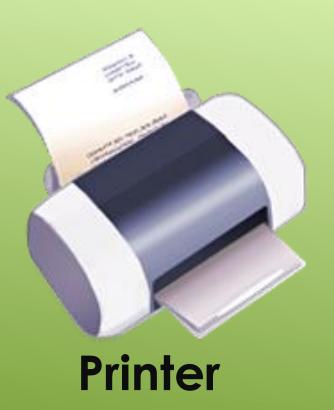

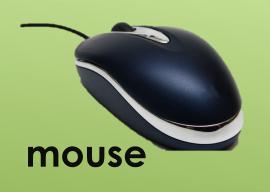

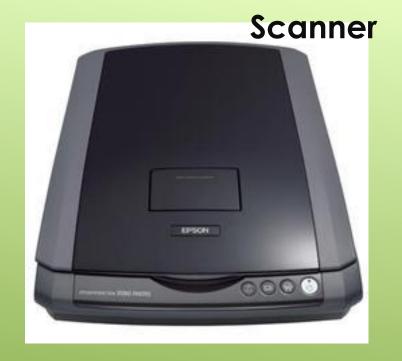

HARDWARE - PERIPHERALS

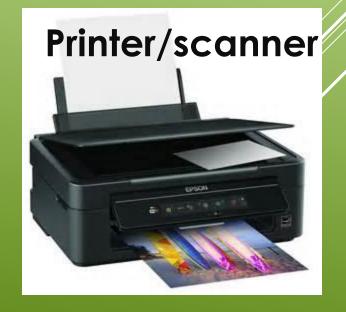

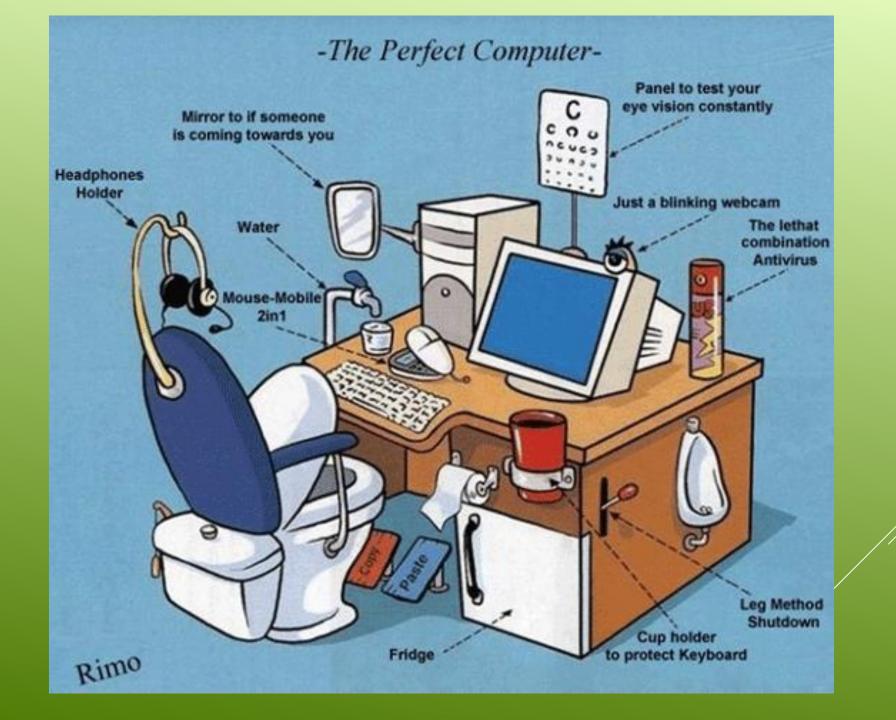

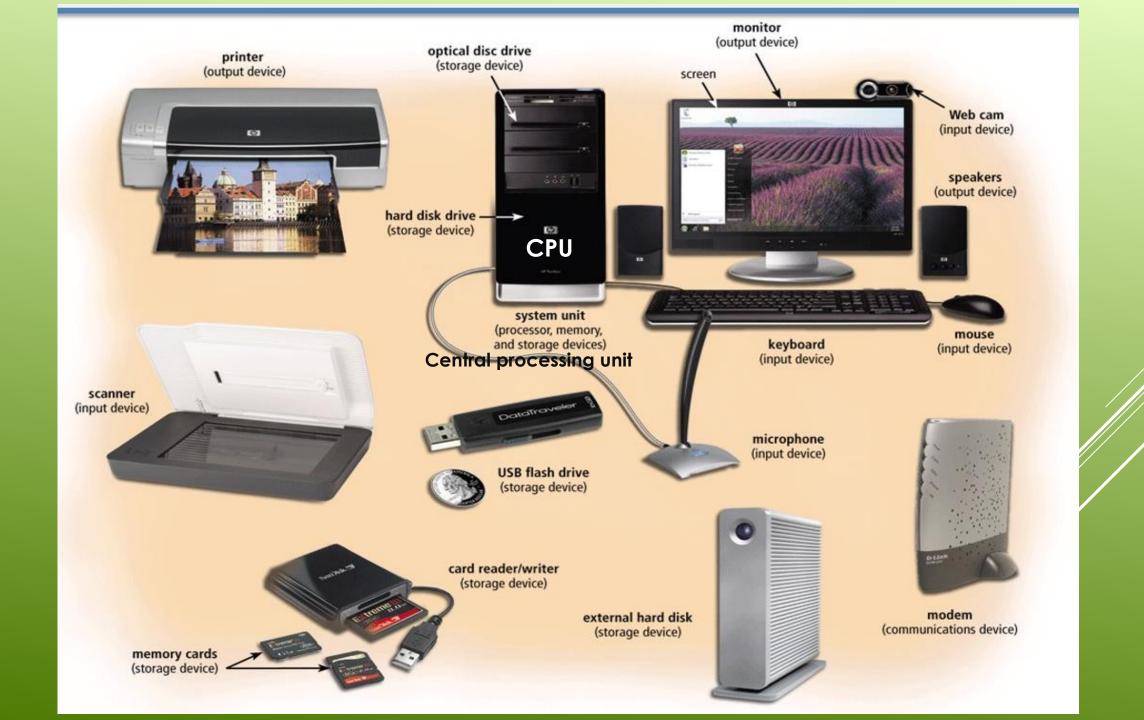

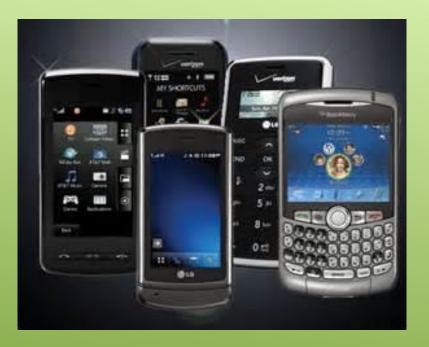

Handheld (mobile) devices - hardware

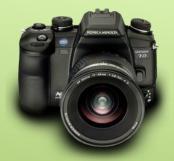

A mobile device is a computing device small enough

- to hold in your hand
- Smart Phone
- Portable Media Player
- Digital Camera
- Tablet computer

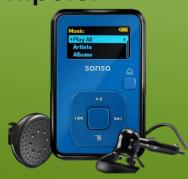

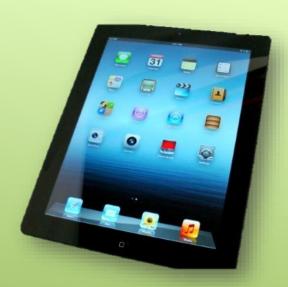

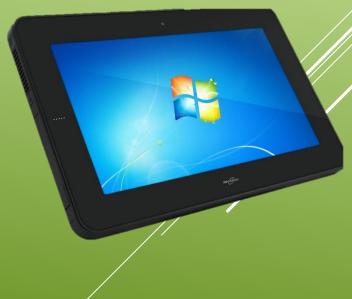

# SOFTWARE

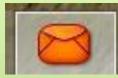

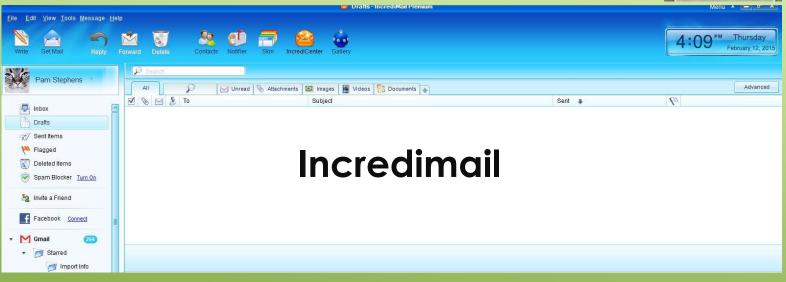

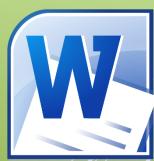

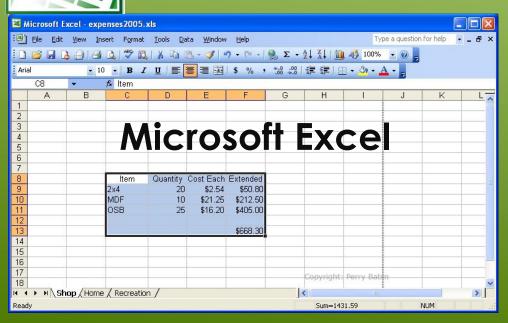

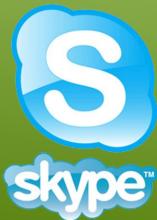

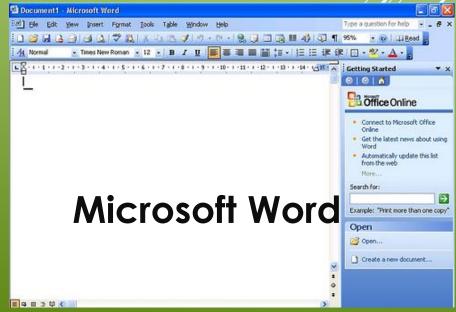

# **Understanding Storage**

#### Hard Drive

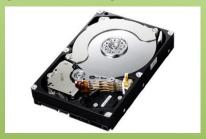

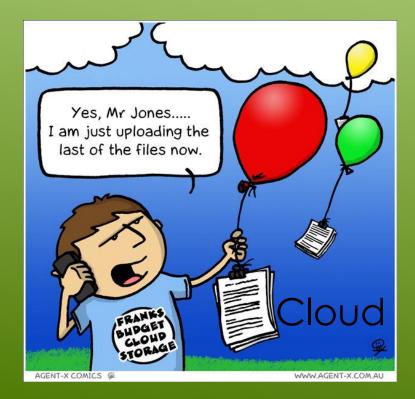

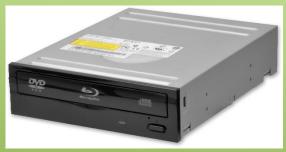

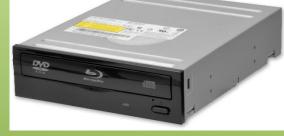

**External Drive** 

**USB Flash Thumb** 

Solid State or Magnetic

Multi -card reader

Blue-ray

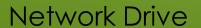

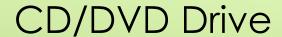

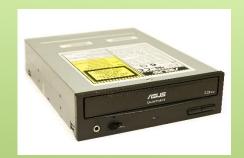

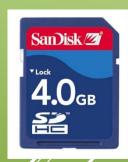

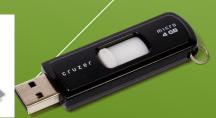

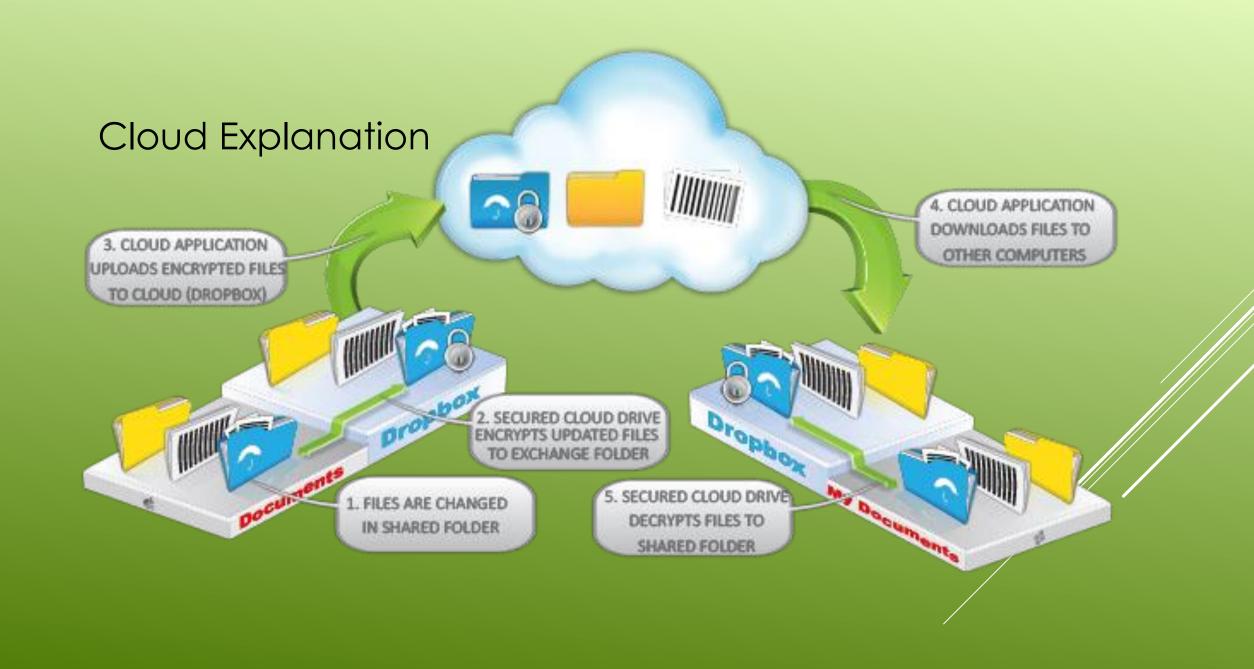

# Understanding Operating Systems (OS)

Windows OS – Windows 98, Windows XP, Windows 7, Windows 8, Windows 10 (current version), etc.

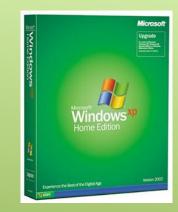

**Mac OS** – Apple and Mac are the same. Current is called High Sierra. Snow Leopard, Leopard, Tiger, and Yosemite were previous versions.

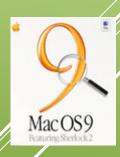

Other OS Systems

Linux OS IBM OS

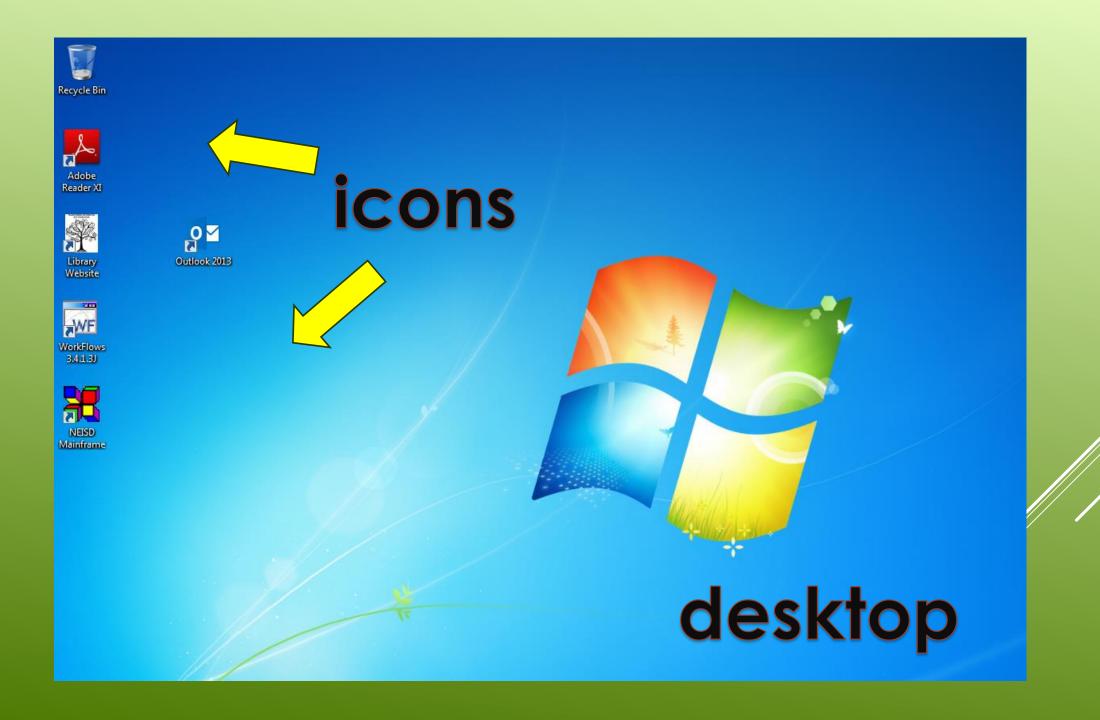

### Other icons you might see:

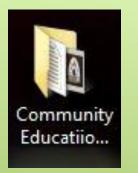

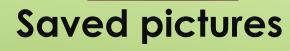

phones.jpg

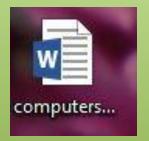

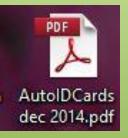

Saved documents that have been put into a folder

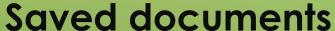

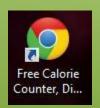

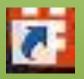

Shortcut to a web page or a document

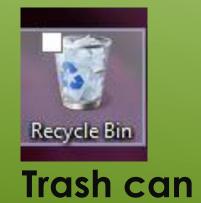

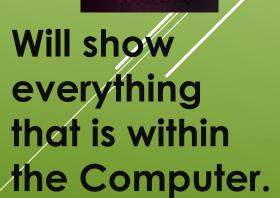

This PC

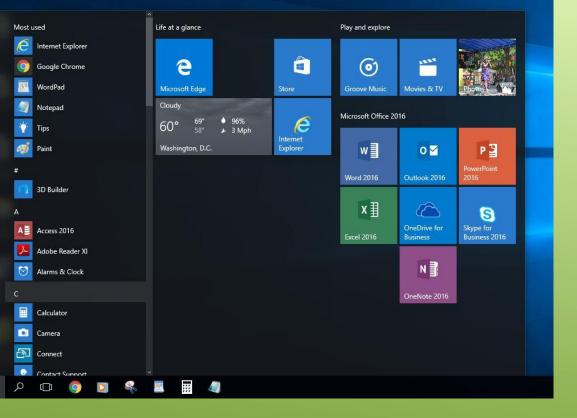

#### Start button

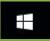

- Calculator
- Games
- sticky notes
- turn off computer or restart

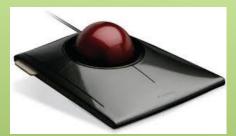

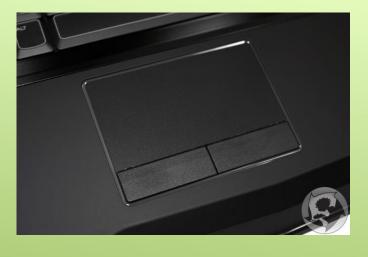

Right and left click of the Mouse scroll bar

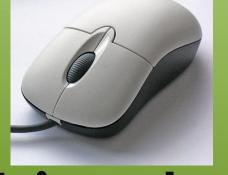

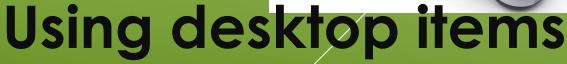

#### **Desktop for Windows® 10**

#### Windows button and above

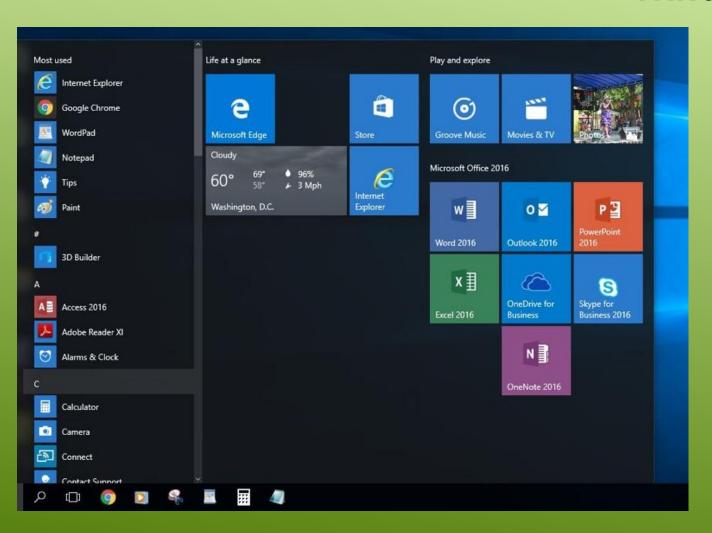

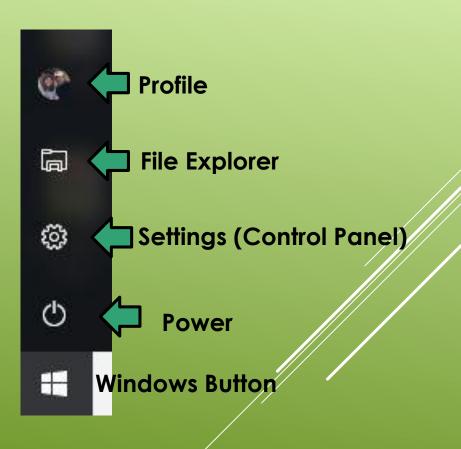

#### Task Bar

uses quick start

show windows side by side etc.

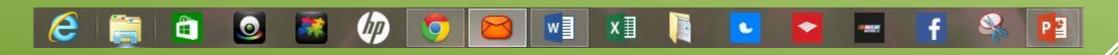

Task bar, this can be customized to fit what you want to have for a quick start

Types of Clicks on the Mouse Single Double Right-click Dro

Open

Additional menu

**Drag and Drop**Move

### **Pointer shapes**

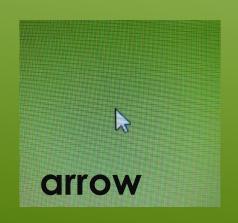

Select

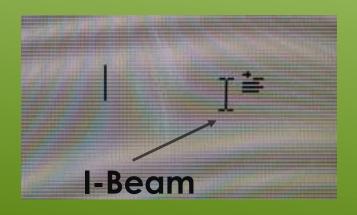

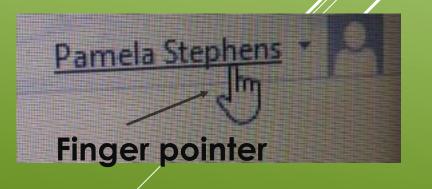

### Let's look at some of the icons on the desktop

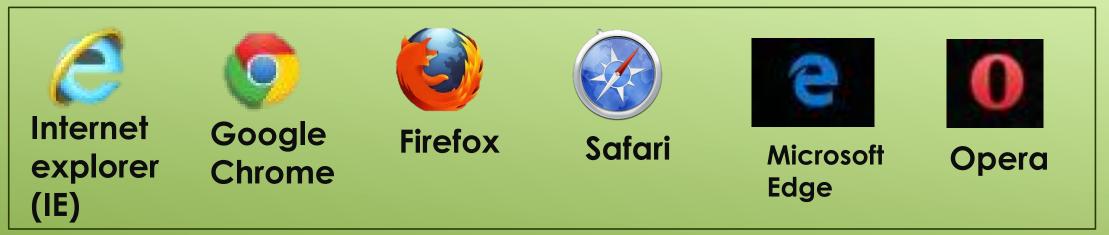

#### **BROWSERS**

A web browser (commonly referred to as a browser) is a software application for retrieving, presenting and traversing information resources on the World Wide Web. These are the most common.

## **KEYBOARD**

Number Lock and Caps Lock

**Function Keys** 

Navigation Keys

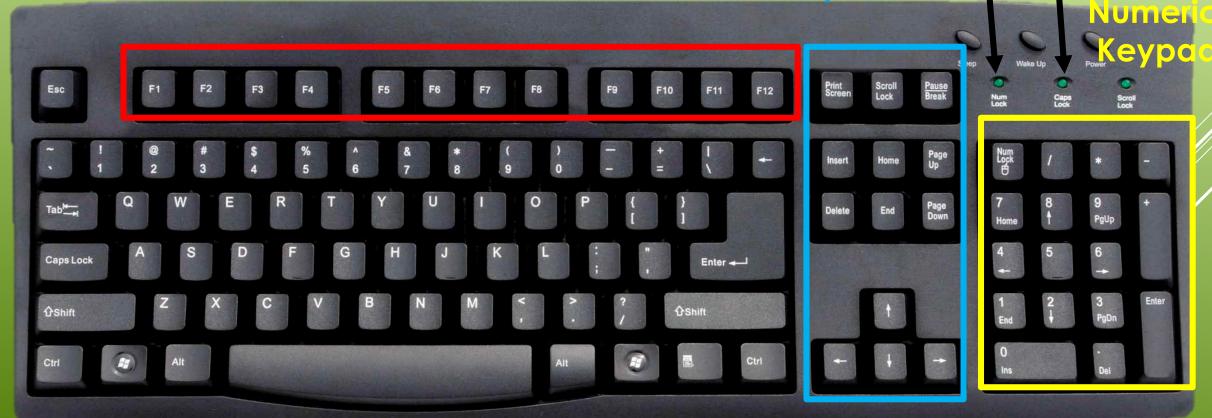

# Parts of a Typical Window

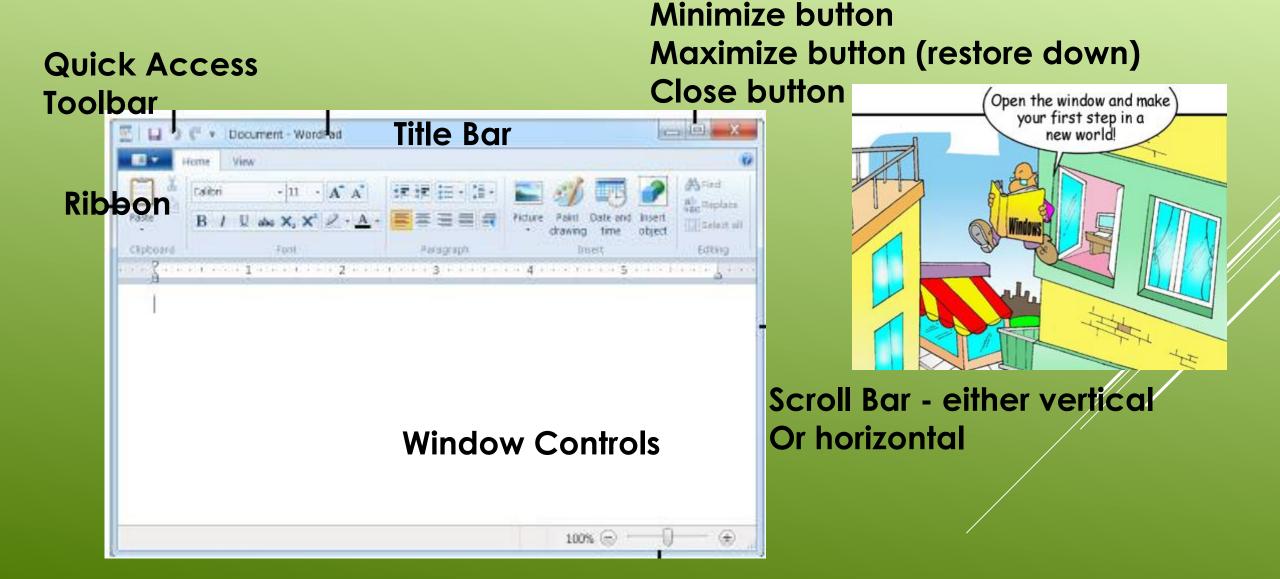

### Practicing Window Commands and Ribbon Commands

# Three basic types of commands:

- 1. Carries out command
- 2. Opens dialogue box Using ...(ellipsis)
- 3. Check box toggle Word wrap in notepad

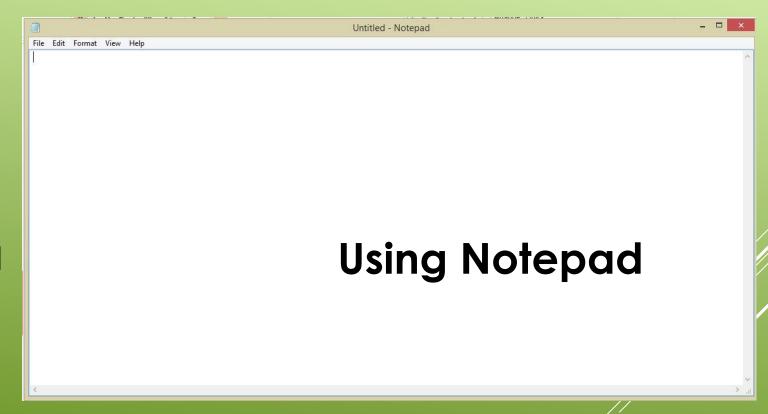

**Using Paint** 

Saving your work

### **Understand Computer Security**

Lock and unlock computer Switch user Change password

Anti-virus Software – keep it current!
virus
malware
adware

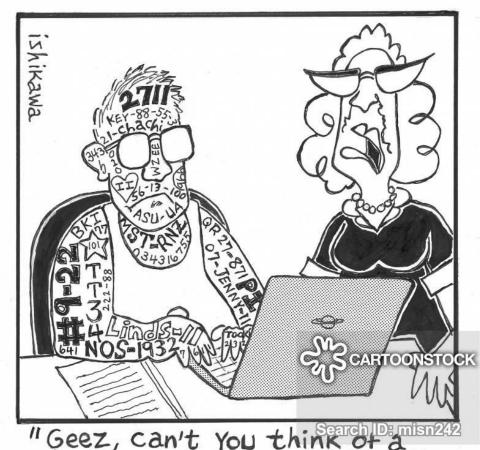

Geez, can't you think of a better way to remember all of your passwords?"

# Using the help tools

Control Panel

Windows Search

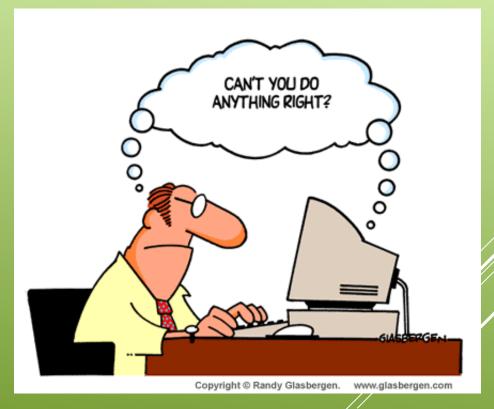

Help and Support – F1 key

### Logging off the computer vs shutting down

Contact me:

pamela.stephens890@gmail.com

or

Find my web page

at: http://pamstephens890.weebly.com/